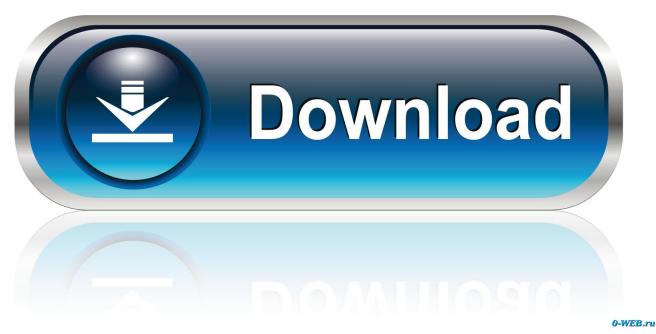

Repair Hard Drive For Mac

| 00                                                                                                    | Disk Utility                                                                                                    | C     |
|----------------------------------------------------------------------------------------------------|----------------------------------------------------------------------------------------------------|-------|
| Verify Info Burn Mount                                                                                                    | Eject Enable Journaling New Image Convert Resize Image                                                                                                    | Log   |
| <ul> <li>465.8 GB Hitachi HDS72</li> <li>Macintosh HD</li> <li>465.8 GB ST3500630AS</li> <li>P2 Media Drive</li> <li>465.8 GB ST3500630AS</li> <li>DVD SP</li> <li>465.8 GB ST3500630AS</li> <li>FCP Media</li> <li>465.8 GB G-TECH G-DRIVE</li> <li>G-DRIVE</li> <li>PIONEER DVD-RW DVR</li> </ul> | If you're having trouble with the selected disk:<br>• Click Repair Disk. If the repair fails, back up and erase the disk.<br>• If Repair Disk is unavailable, click Verify Disk. If the disk needs repair<br>your Mac OS X installation disc, and then choose Utilities > Disk Utility our have a permissions problem with a file installed by the Mac OS X<br>Repair Permissions.<br>Show details<br>Verify Disk Permissions<br>Repair Disk Permissions | lity. |

Repair Hard Drive For Mac

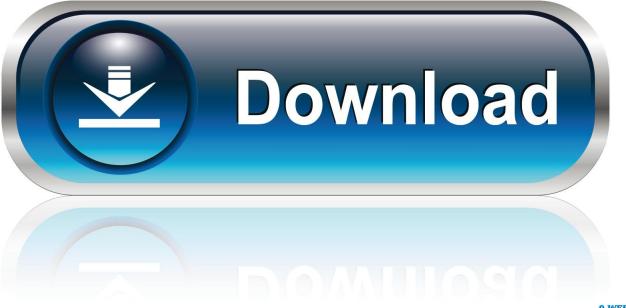

0-WEB.ru

Open Utilities and search for TerminalCopy this code in the terminal "diskutil verifyVolume /Volumes/DriveName" Replace "DriveName" with your damaged or corrupted Mac partition name and press Enter.. Here are 3 troubleshooting methods that a user needs to perform before recovering data from a corrupt hard drive.

- 1. repair hard drive
- 2. repair hard drive mac
- 3. repair hard drive software

Repair External Hard Drive For MacIf there are any signs of corruption, the Terminal tab will prompt with the message "Your volume was found corrupt and needs to be repaired".. And then, move the restored data to the hard drive Right-click 'This PC' and choose 'Manage'.. Check if the hard drive is corruptedRepair corrupted or damaged hard drive using DiskUtil commandRun FSCK command and repair corrupted Mac hard diskDisk Utility is a built-in utility on Mac to verify and fix basic external hard drives errors, such as multiple apps quit unexpectedly on Mac computer, a file is corrupted, an external device is corrupted or doesn't work properly, or your computer won't start up, etc.

# repair hard drive

repair hard drive, repair hard drive windows 10, repair hard drive mac, repair hard drive command prompt, repair hard drive software, repair hard drive bad sectors, repair hard drive near me, repair hard drive errors windows 10, repair hard drive windows 7, repair hard drive ps4, repair hard drive sectors, repair hard drive clicking <u>Youtube Red App For Mac</u>

Repair External Hard Drive For MacRepair Hard Drive Permissions MacHard Drive For MacbookWhile using your Mac, you might have noticed that the system might be crashing frequently, folders disappearing, computer slowing down, etc, these are indications that the hard drive might be corrupted.. Disk Drill – Best Overall Hard Drive Repair Software Choosing the best overall hard drive repair software was easy.. If you have encountered this message, perform the troubleshooting steps mentioned in the next section to recover corrupted Mac hard drive.. Follow the steps mentioned below to repair your damaged Mac hard drive Open the Mac Terminal and paste the code mentioned below. Adobe Zii 2.2

| 00                                                                                                    | Disk Utility                                                                                                    | C                          |
|----------------------------------------------------------------------------------------------------|----------------------------------------------------------------------------------------------------|----------------------------|
| Verify Info Burn Mount                                                                                                    | Eject Enable Journaling New Image Convert Resize Image                                                                                                    | Log                        |
| <ul> <li>465.8 GB Hitachi HDS72</li> <li>Macintosh HD</li> <li>465.8 GB ST3500630AS</li> <li>P2 Media Drive</li> <li>465.8 GB ST3500630AS</li> <li>DVD SP</li> <li>465.8 GB ST3500630AS</li> <li>FCP Media</li> <li>465.8 GB G-TECH G-DRIVE</li> <li>G-DRIVE</li> <li>PIONEER DVD-RW DVR</li> </ul> | First Aid       Erase       RAID       Restore         If you're having trouble with the selected disk:       • Click Repair Disk. If the repair fails, back up and erase the disk.         • If Repair Disk is unavailable, click Verify Disk. If the disk needs regyour Mac OS X installation disc, and then choose Utilities > Disk U         If you have a permissions problem with a file installed by the Mac OS Repair Permissions.         ✓         Show details | Jtility.                   |
|                                                                                                    | Verify Disk Permissions<br>Repair Disk Permissions                                                                                                    | Verify Disk<br>Repair Disk |

Free Fonts For Mac

## repair hard drive mac

#### **Troubleshooting Pkard For Mac**

Repair corrupted or damaged hard drive using Disk Utility command:Once the user has found out that the volume has been corrupted, they can repair it using the Terminal. <u>Driverpack Gratis Unduh All In One Cd</u>

## repair hard drive software

### Planar Pt1510mx Usb Driver For Mac

After successful data recovery from the corrupt hard drive, format the drive in Disk Management to repair hard disk.. By adhering to the end of the article you will be able to understand how to successfully recover Mac hard drive even after getting corrupted or damaged.. Go to 'Disk Management' This video will show you how to repair a corrupt mac hard drive Make a recovery drive: -.. Jan 07, 2020 Now that you know what causes hard drive failure, we have for you a list of top 6 best HDD repair software tools that you can use to analyze, avoid, and solve virtually all common hard drive issues.. Check If the hard drive is corrupted.: You can use built-in Windows components such as Command Sep 17, 2020 How to format a hard drive for hard disk repair. 773a7aa168 how to install simple trainer gta 5

773a7aa168

Unduh Aplikasi Whatsapp F B Or b Blackberry Farm